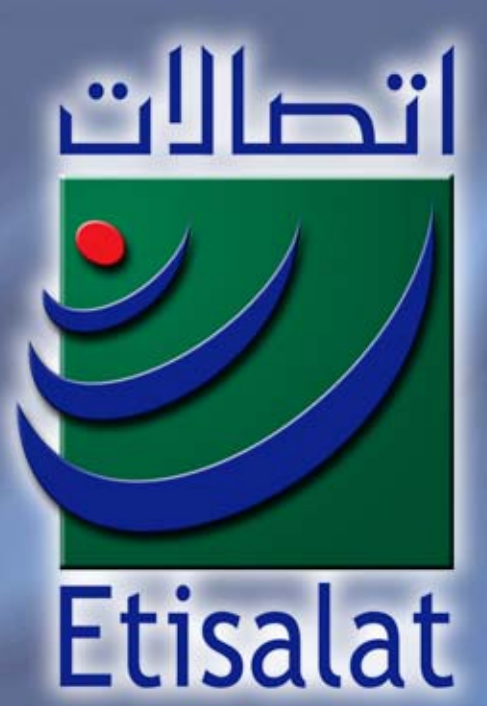

## EMirates Internet eXchange (EMIX) "www.emix.ae" Saleem Al-Balooshi Etisalat - AE

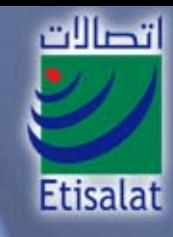

**EMIX Mission** to become the regional HUB providing all ISP's within reach, with the most reliable access to the Internet via Fiber Optic Cable at a competitive price

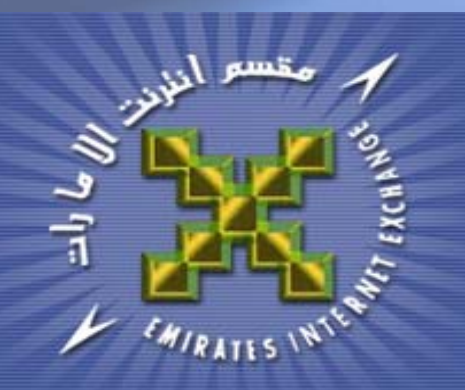

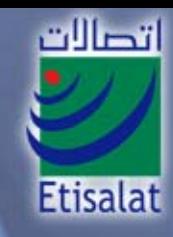

**EMIX** is the first Network Access Point (NAP), private or public, established (1998) in the GCC, Middle East and one of the first NAPs in the African and Asian region, built on multiples of STM-1 Fibre Optic Cables

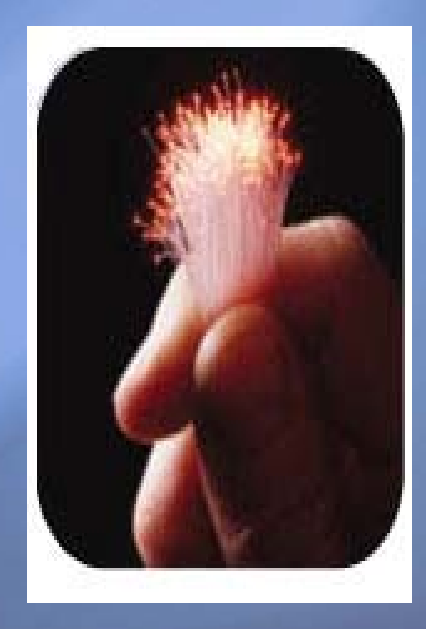

# EMIX History

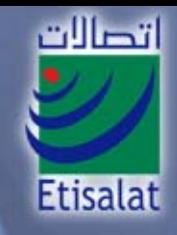

- Emirates Internet Exchange
	- Lunched in September, 1998
	- With the 1st submarine cable from the region to the USA for Internet Traffic
	- –Started with an STM-1 Bandwidth from
		- DXB to NYC
	- The 2<sup>nd</sup> EMIX link was established in 1999, with an STM-1 bandwidth from:
		- AUH to SF

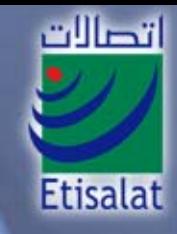

## EMIX Today

- Currently EMIX is connected to the global Internet via 11 STM-1 links
- $\bullet$ • Using the two cable providers in the region Flag and SMW-3.
- $\bullet$ • Distributed between eastern side and western side of the world.

# EXIX Links

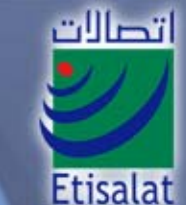

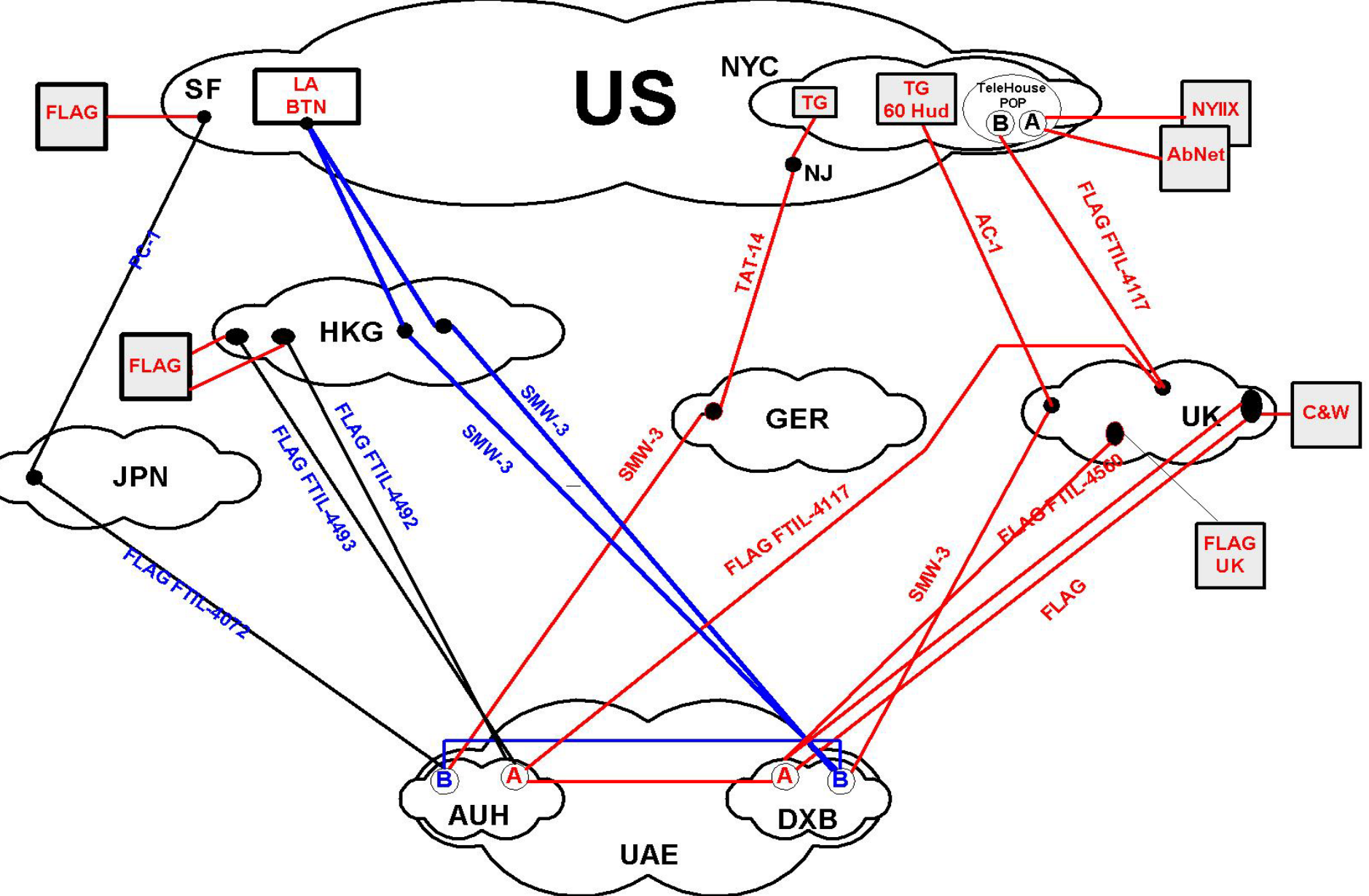

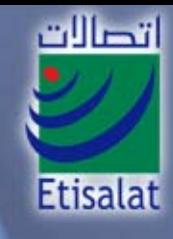

# EMIX Customers

- UAE
- Oman
- Sudan
- Somalia
- Tanzania (Zanzibar)
- Kuwait
- Jordan
- Djibouti
- •• Iran
- $\bullet$ Iraq

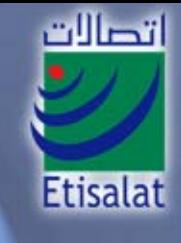

# EMIX Regional Peering **Connectivity**

- Qatar
- Bahrain
- Kuwait
- India
- •F-Root Name Server (ISC)
- Malaysia
- Singapore
- Taiwan
- Hong Kong
- Japan

EMIX is peering with most of the participants in NYIIX in NYC

## Peering with F-Root Name Server in EMIX-DXB Operational Since November 2003.

 $\bullet$ 

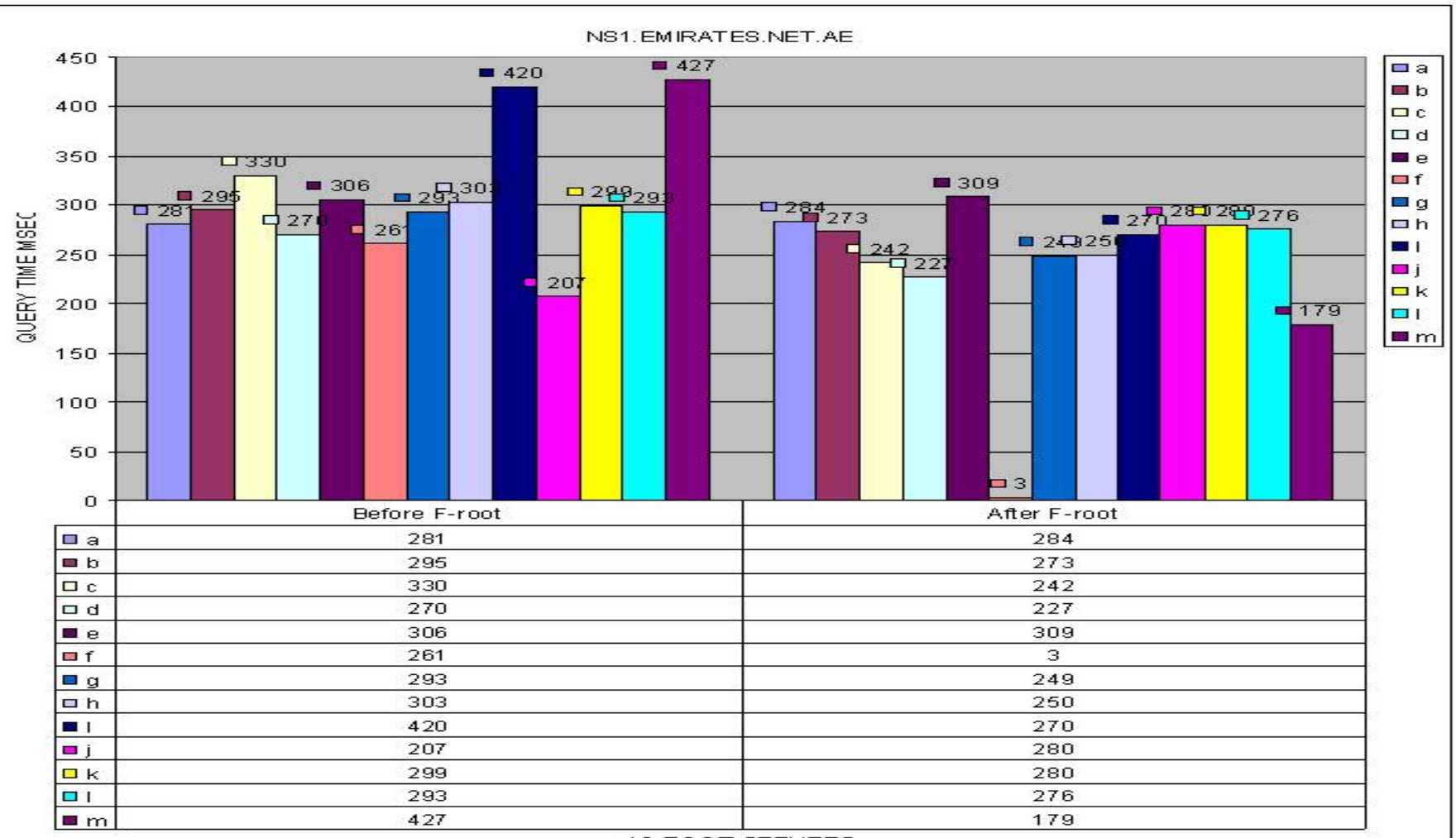

<sup>13-</sup>ROOT SERVERS

اتصالات

**Etisalat** 

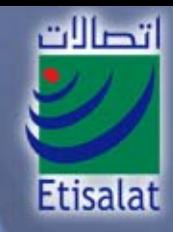

#### $\bullet$ GCC connectivity before peering and after.

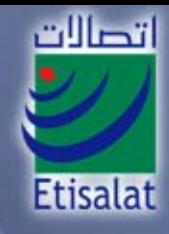

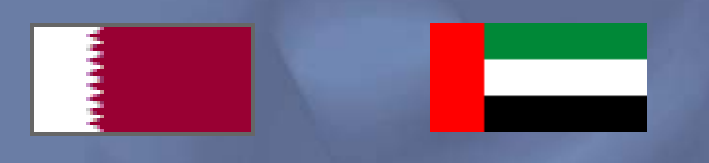

#### Trace route to Qtel (Before peering)

tr www.qtel.com.qa Translating "www.qtel.com.qa"...domain server (194.170.1.99) [OK]

Type escape sequence to abort. Tracing the route to www1.qtel.com.qa (212.77.203.180)

1 dxb-emix-rb.ge130.emix.ae (195.229.31.66) [AS 8961] 4 msec 0 msec 0 msec 2 62.216.145.13 [AS 15412] 432 msec 432 msec 432 msec 3 gige4-1-116.ipcolo2.SanFrancisco1.Level3.net (166.90.133.165) [AS 3356] 276 msec 276 msec 276 msec 4 209.244.14.217 [AS 3356] 276 msec 276 msec 280 msec 5 so-4-1-0.mp1.SanFrancisco1.Level3.net (209.247.10.229) [AS 3356] 276 msec 280 msec 276 msec 6 so-1-0-0.mp1.SanJose1.level3.net (209.247.9.118) [AS 3356] 280 msec 280 msec 276 msec 7 so-7-0-0.gar1.SanJose1.Level3.net (64.159.1.74) [AS 3356] 280 msec 276 msec 280 msec 8 so-6-0-0.edge1.SanJose1.level3.net (209.244.3.138) [AS 3356] 276 msec 276 msec 280 msec 9 65.59.88.202 [AS 3356] 288 msec 284 msec 288 msec 10 if-2-0.core2.SanJose.Teleglobe.net (64.86.82.197) [AS 6453] 288 msec 284 msec 288 msec 11 if-7-0.core2.PaloAlto.Teleglobe.net (64.86.84.133) [AS 6453] 288 msec 292 msec 292 msec 12 if-10-0.core3.PaloAlto.Teleglobe.net (207.45.220.5) [AS 6453] 288 msec 288 msec 288 msec 13 if-4-0.core2.Newark.teleglobe.net (64.86.138.126) [AS 6453] 352 msec 352 msec 352 msec 14 if-7-0.core1.Newark.Teleglobe.net (207.45.222.161) [AS 6453] 352 msec 352 msec 352 msec 15 if-0-0-0.bb1.Cairo.Teleglobe.net (64.86.84.174) [AS 6453] 496 msec 496 msec 492 msec 16 64.86.7.46 [AS 6453] 572 msec 576 msec 604 msec 17 212.77.192.35 [AS 8781] 576 msec 576 msec 576 msec <---- QTEL AS 18 212.77.200.106 [AS 8781] 616 msec 620 msec 592 msec

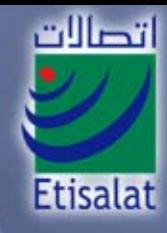

#### Trace route to Qtel (After peering)

#### tr www.qtel.com.qa

Type escape sequence to abort. Tracing the route to www1.qtel.com.qa (212.77.203.180)

1 195.229.28.26 [AS 8961] 12 msec 20 msec 20 msec 2 212.77.192.35 [AS 8781] 24 msec 96 msec 128 msec 3 212.77.200.106 [AS 8781] 48 msec 36 msec 36 msec

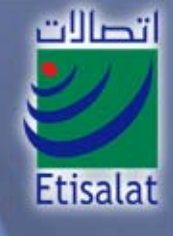

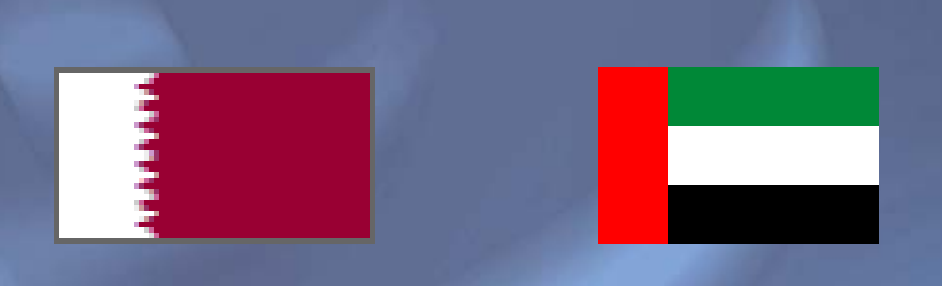

### Before peering the delay  $= 620$  msec After peering the delay  $=$  40 msec

620/40=15.5 times faster !!!

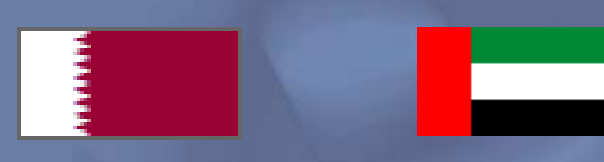

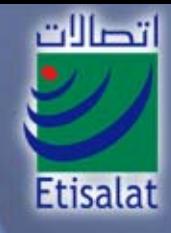

## Daily Utilization

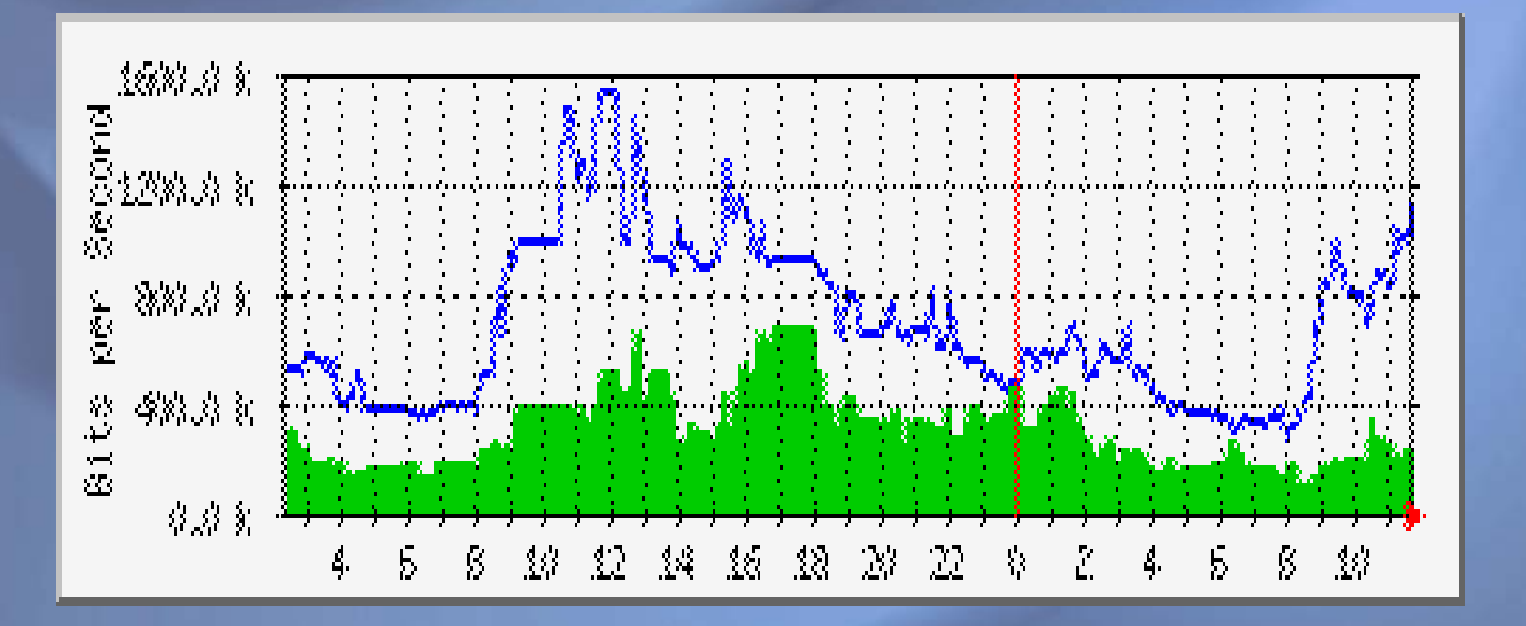

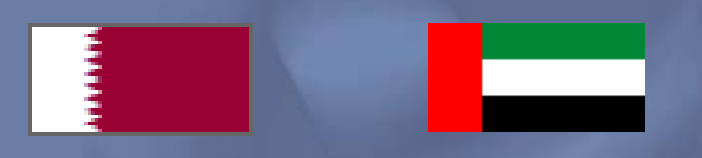

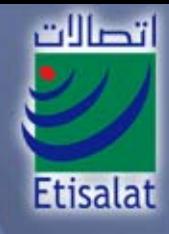

#### Weekly Utilization

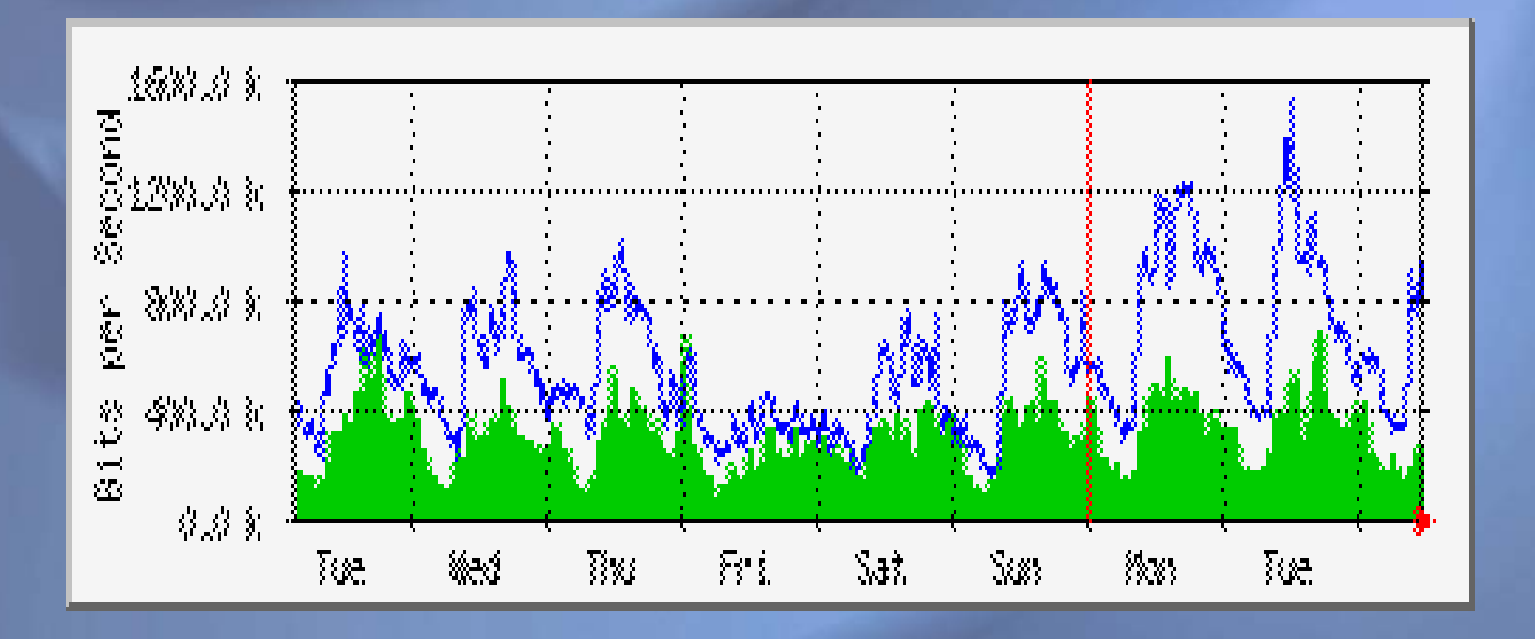

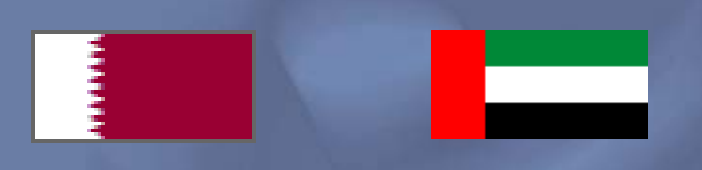

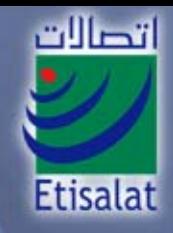

#### Monthly Utilization

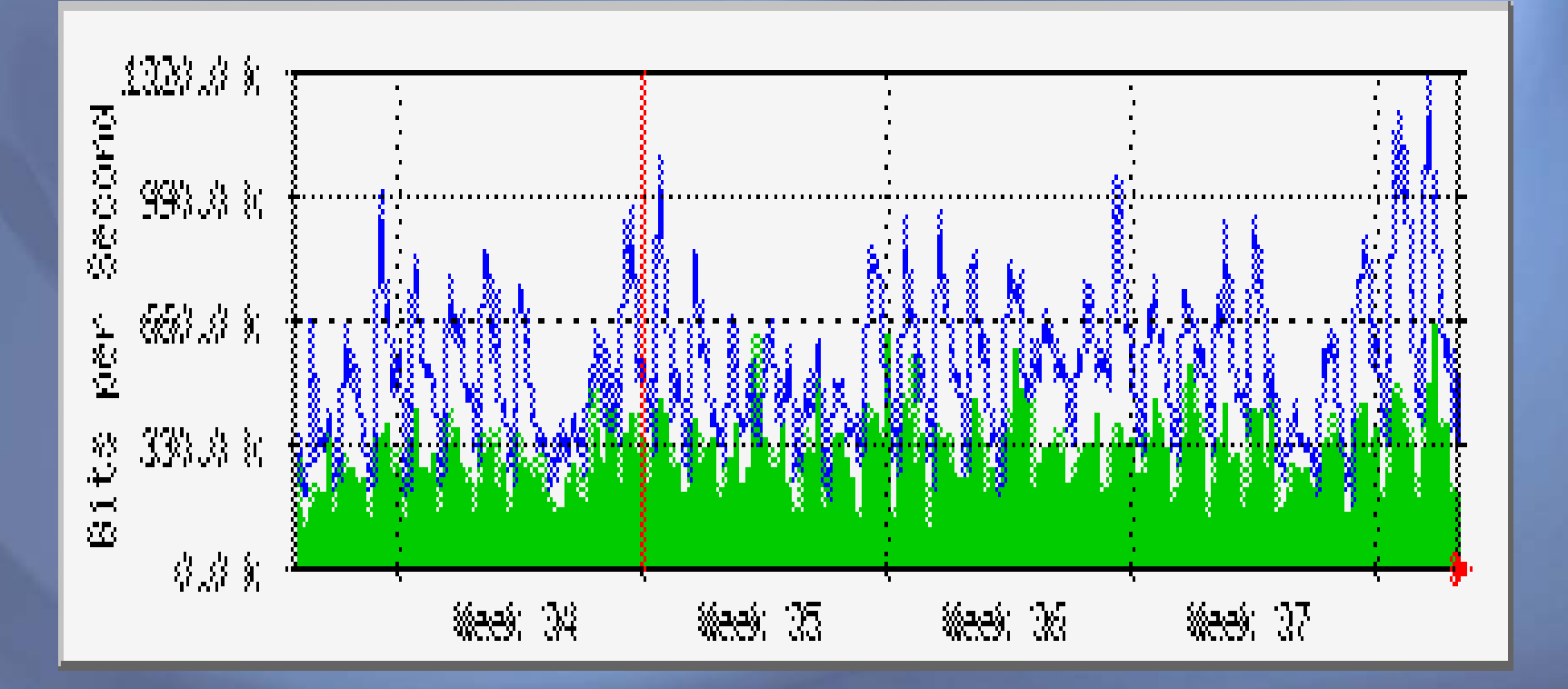

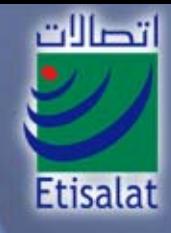

## Trace route to KUIX (Before peering)

Tracing route to 82.145.192.1 over a maximum of 30 hops

1 <1 ms <1 ms <1 ms 213.42.1.1952 <1 ms <1 ms <1 ms 213.42.1.114 $3 \leq 1$  ms  $\leq 1$  ms  $\leq 1$  ms dxb-emix-ra.ge6303.emix.ae [195.229.31.99] 4 378 ms 378 ms 378 ms pos2-2.cr01.lax01.pccwbtn.net [63.218.25.5] 5 375 ms 375 ms 374 ms pos5-0.cr02.nyc02.pccwbtn.net [63.216.4.37] 6 534 ms 520 ms 570 ms voicecom.ser4-0.cr02.nyc02.pccwbtn.net [63.216.4.134] 7 703 ms 687 ms 703 ms 82.145.192.1

Trace complete. :-(

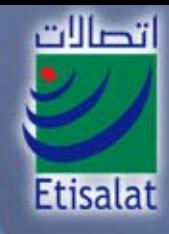

#### Trace route to KUIX (After peering )

#### tracert 82.145.192.1

Tracing route to 82.145.192.1 over a maximum of 30 hops

 $1 \text{ ms}$   $\leq$  1 ms  $\leq$  1 ms 213.42.1.195 2 <1 ms <1 ms <1 ms 213.42.1.114 $3 \leq 1$  ms  $\leq 1$  ms  $\leq 1$  ms dxb-emix-ra.ge6303.emix.ae [195.229.31.99] 4 <1 ms <1 ms <1 ms 195.229.31.106 5 15 ms 15 ms 15 ms 195.229.28.38 6 14 ms 14 ms 14 ms 82.145.192.1

Trace complete. :-)

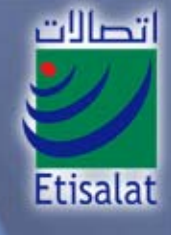

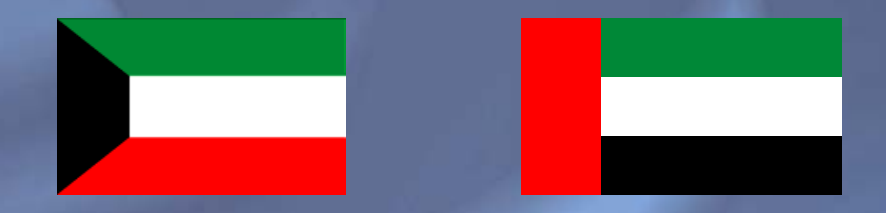

## Before peering the delay  $= 700$  msec After peering the delay =14 msec

700/14=50 times faster !!!

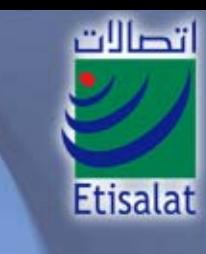

#### Daily Utilization

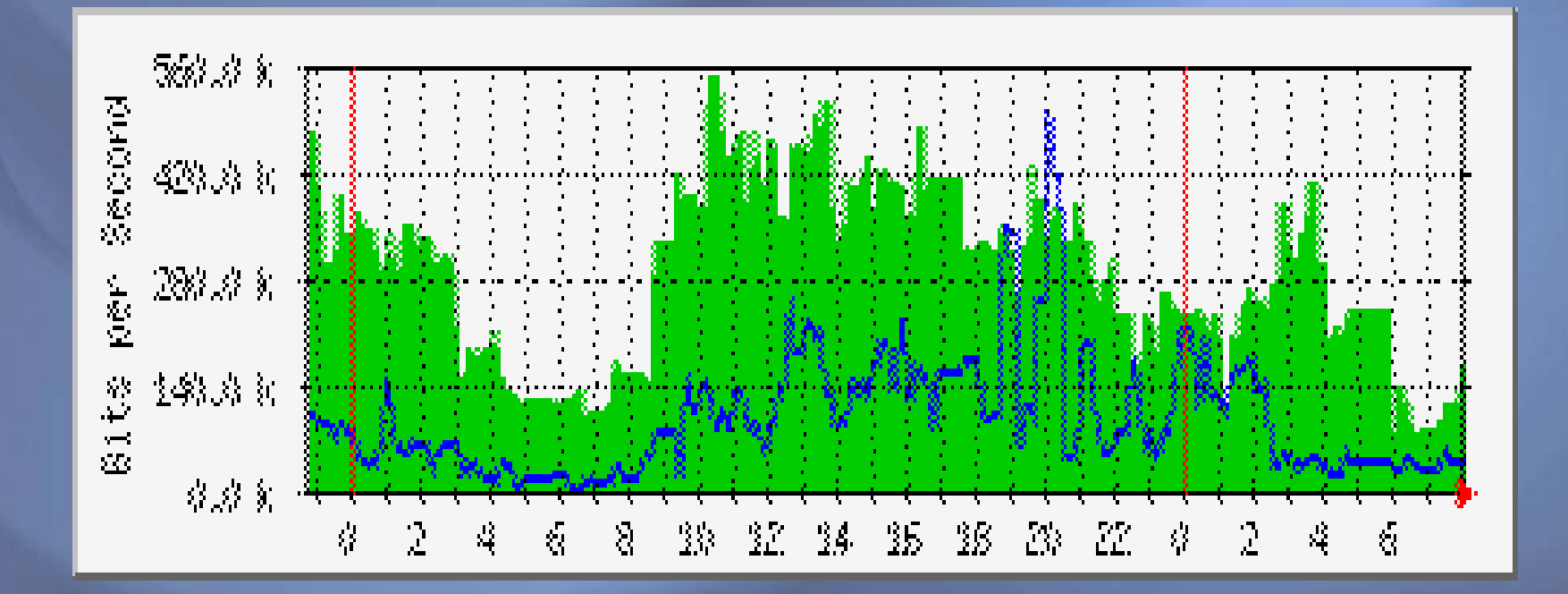

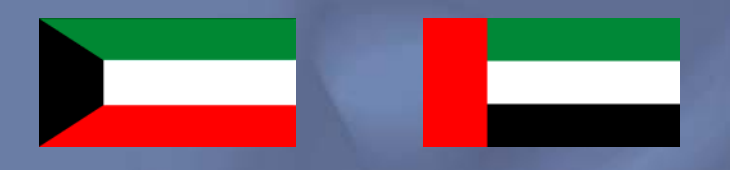

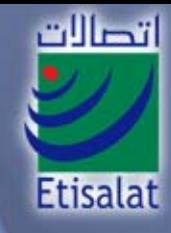

#### Weekly Utilization

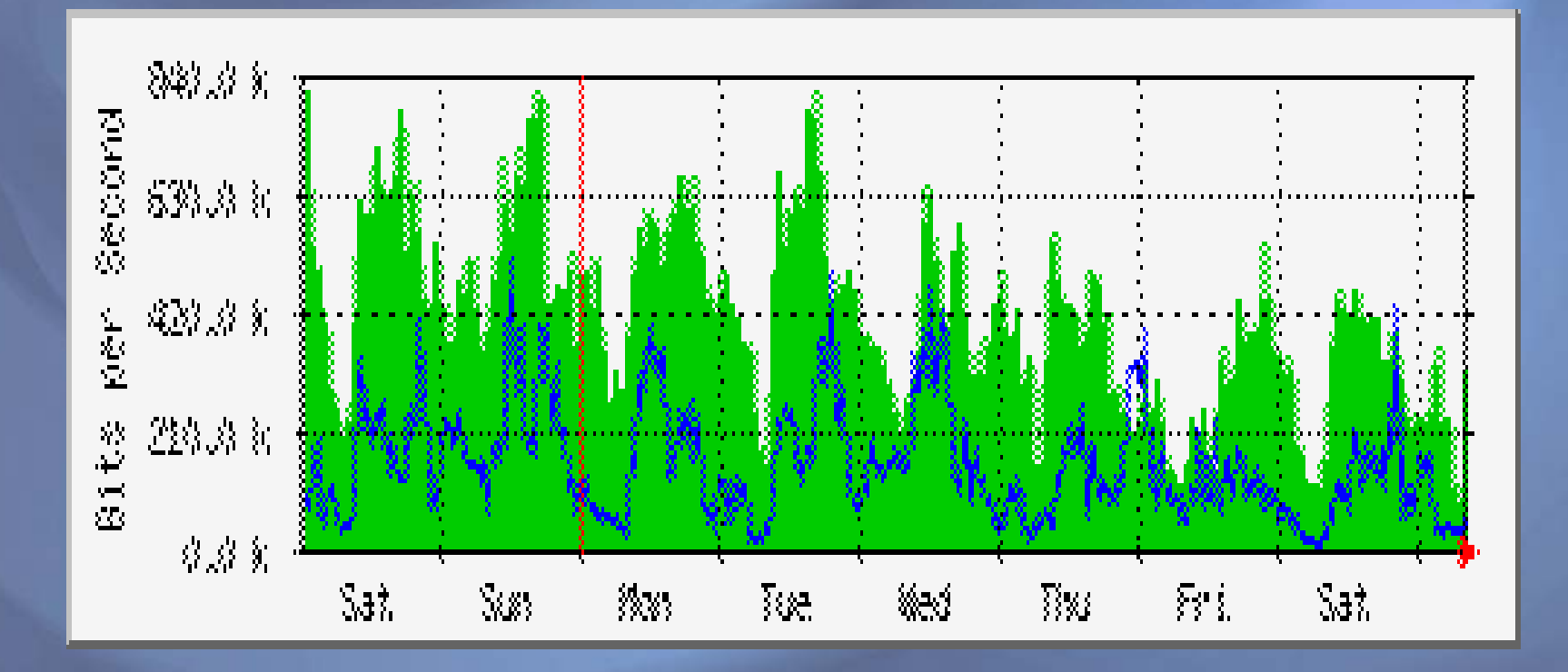

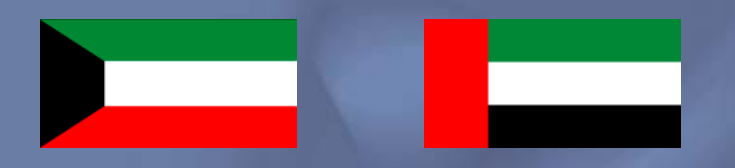

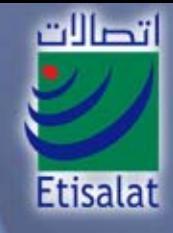

#### Monthly Utilization

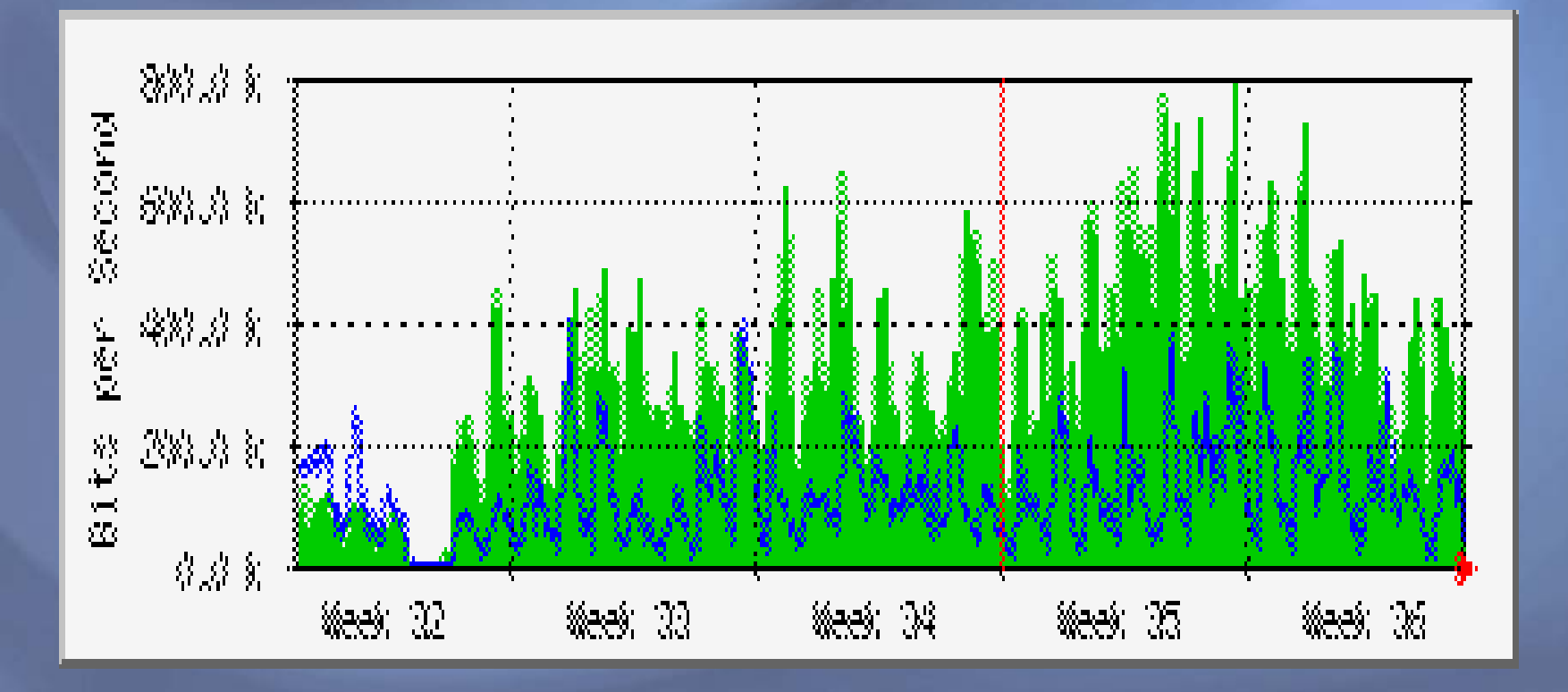

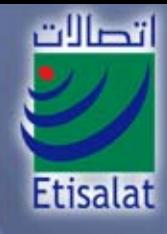

#### Trace route to Batelco (Before peering)

#### tr www.batelco.com.bh

Translating "www.batelco.com.bh"...domain server (194.170.1.99) [ OK]

Type escape s equence to abort. Tracing the route to www.batelco.com.bh (193.188.112.40)

1 dxb-emix-rb.ge130.emix.ae (195.229.31.66) [AS 8961] 0 msec 0 msec 0 msec 2 iar1-so-3-2-0.Thamesside.cw.net (166.63.214.65) [AS 3561] 144 msec 140 msec 140 msec 3 aar1-loopback.Thamesside.cw.net (166.63.210.24) [AS 3561] 144 msec 140 msec 144 msec

4 batelco.T hamesside.cw.net (166.63.217.198) [AS 3561] 352 msec 452 msec 296 msec 5 217.17.233.196 [AS 5416] 340 msec 340 msec 340 msec

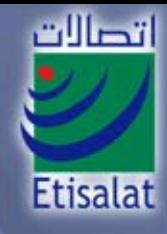

#### Trace route to Batelco (After peering)

tr www.batelco.com.bhTranslating "www.batelco.com.bh"...domain server (194.170.1.99) [OK]

Type escape sequence to abort. Tracing the route to www.batelco.com.bh (193.188.112.40)

1 195.229.28.30 [AS 8961] 28 msec 68 msec 56 msec 2 217.17.233.204 [AS 5416] 44 msec 24 msec 24 msec 3 www.batelco.com.bh (193.188.112.40) [AS 5416] 12 msec 32 msec 56 msec

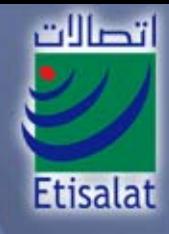

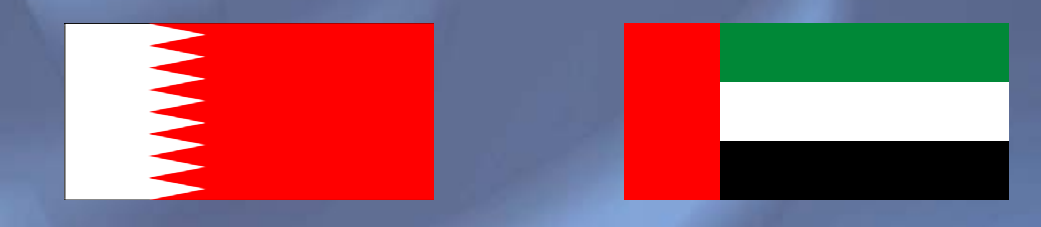

## Before peering the delay  $= 340$  msec After peering the delay =24 msec

 $340/24 = 14$  times faster !!!

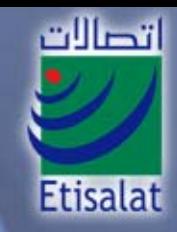

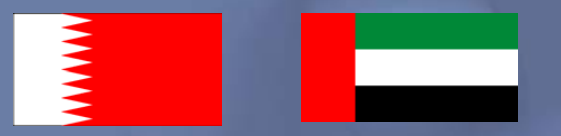

#### Daily Utilization for the 1<sup>st</sup> E1 link

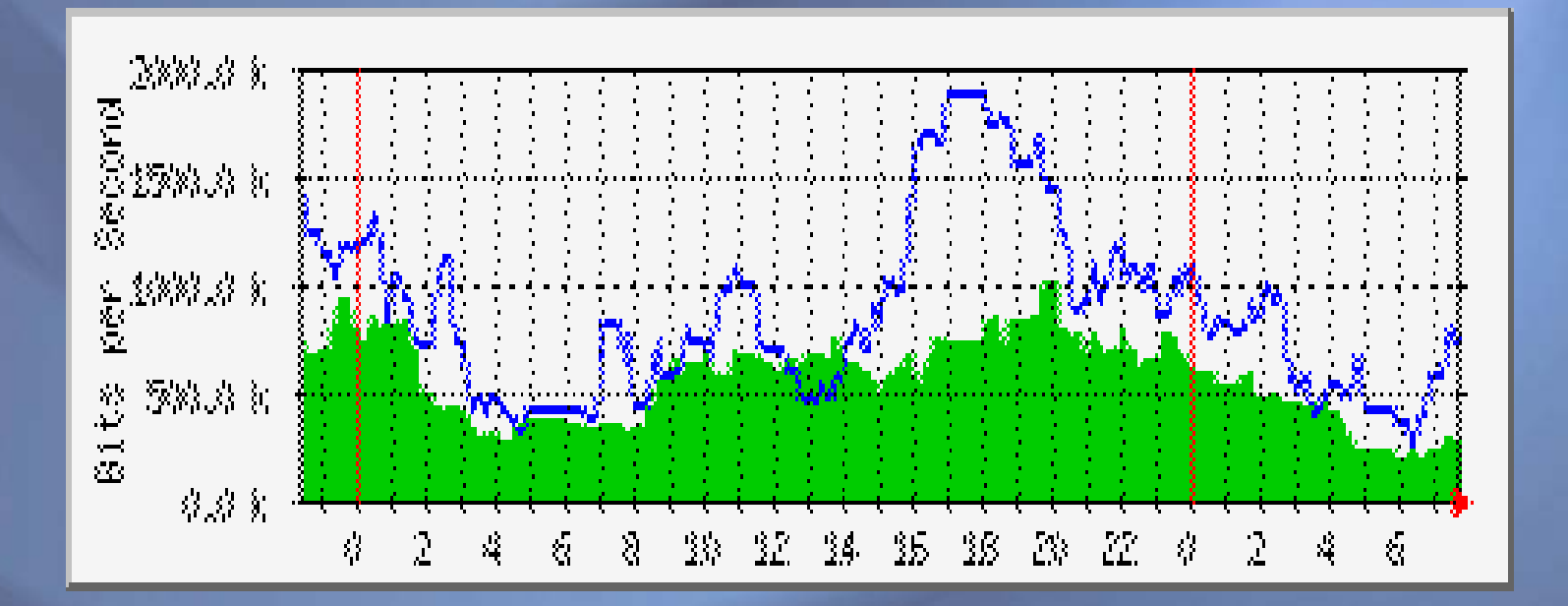

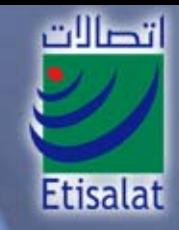

# X

#### Daily Utilization for the 2nd E1 link

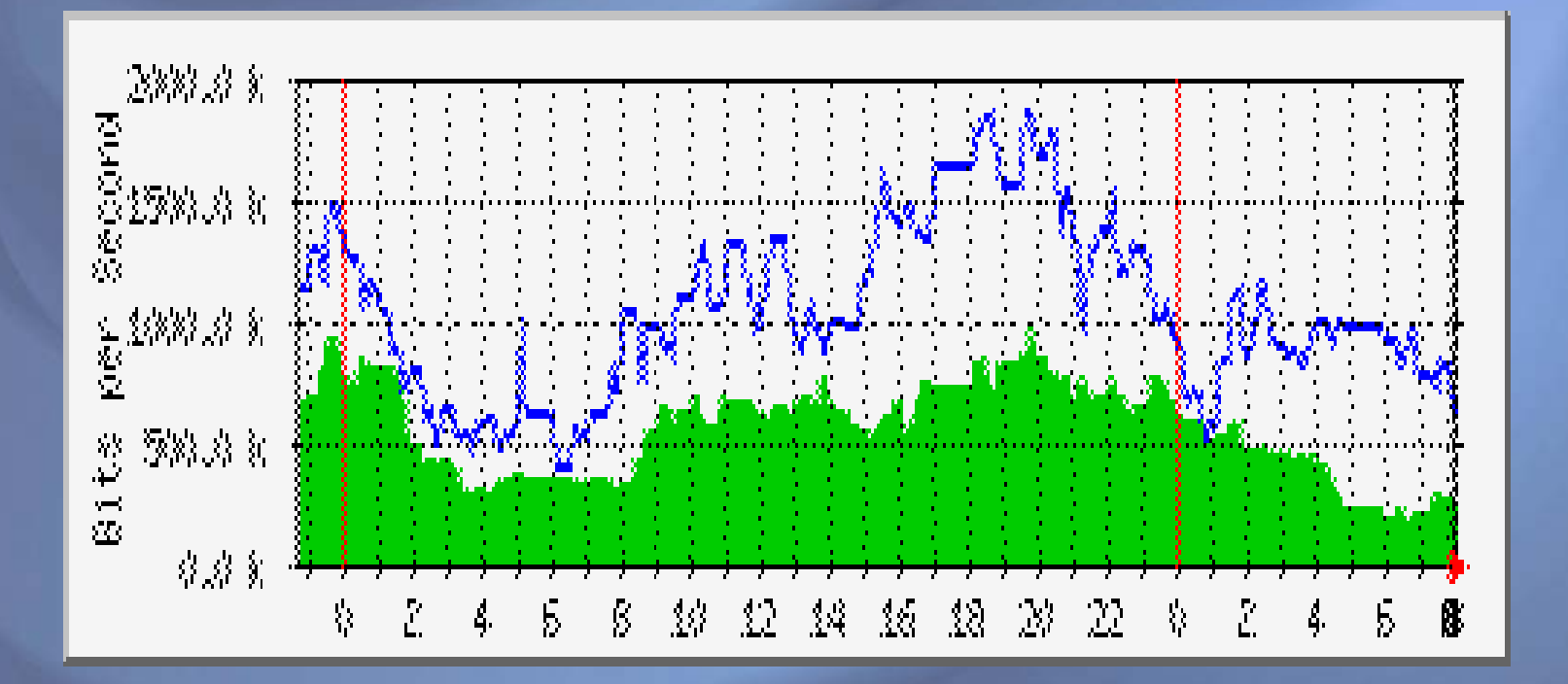

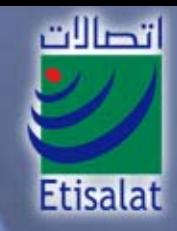

#### Weekly Utilization for the 1st E1 link

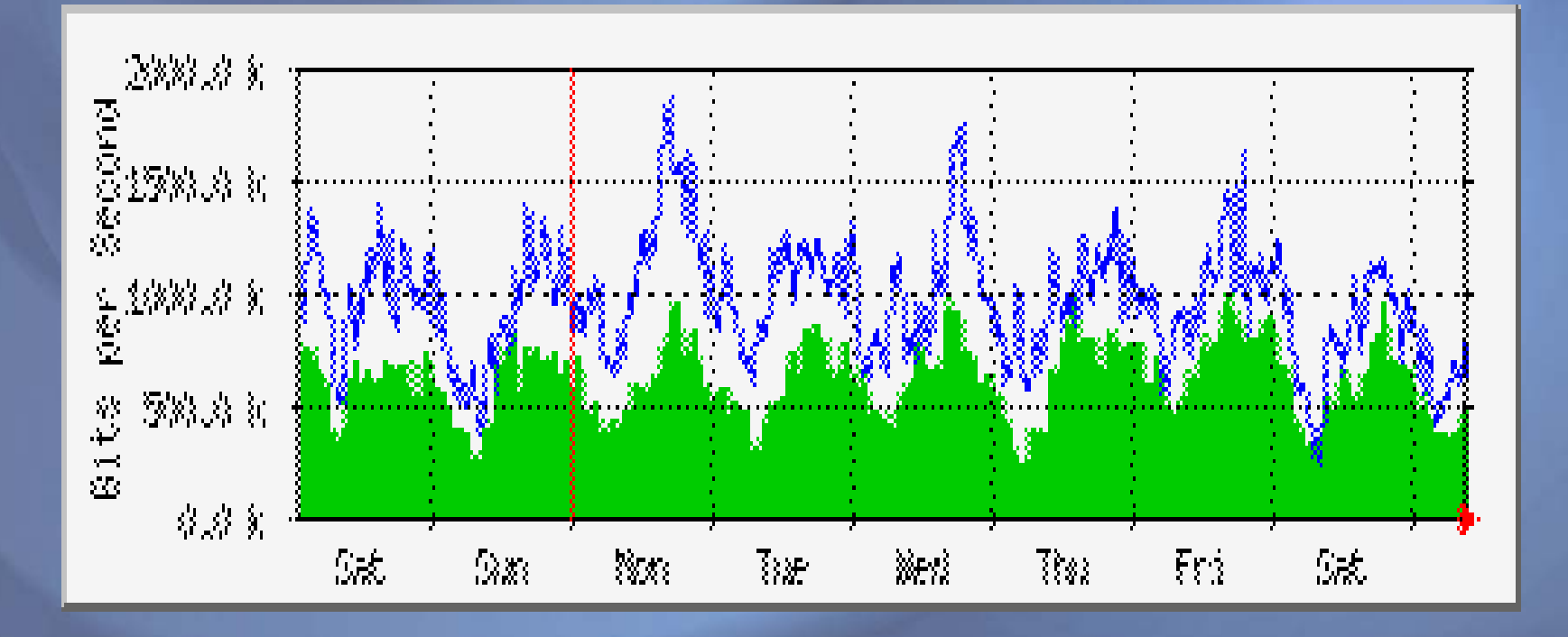

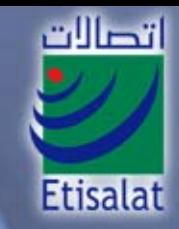

#### Weekly Utilization for the 2nd E1 link

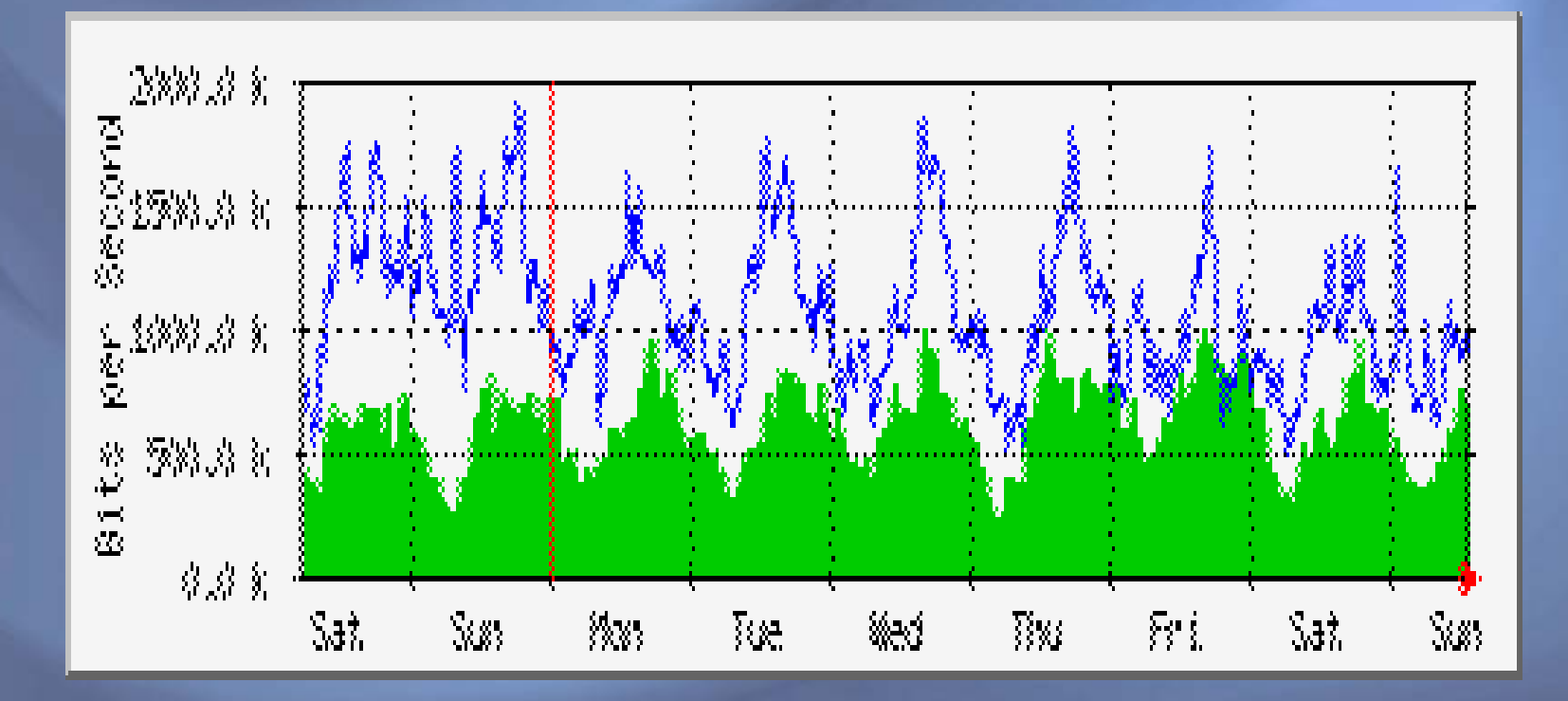

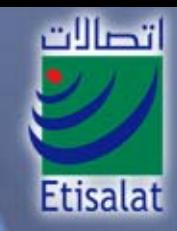

#### Monthly Utilization for the 1<sup>st</sup> E1 link

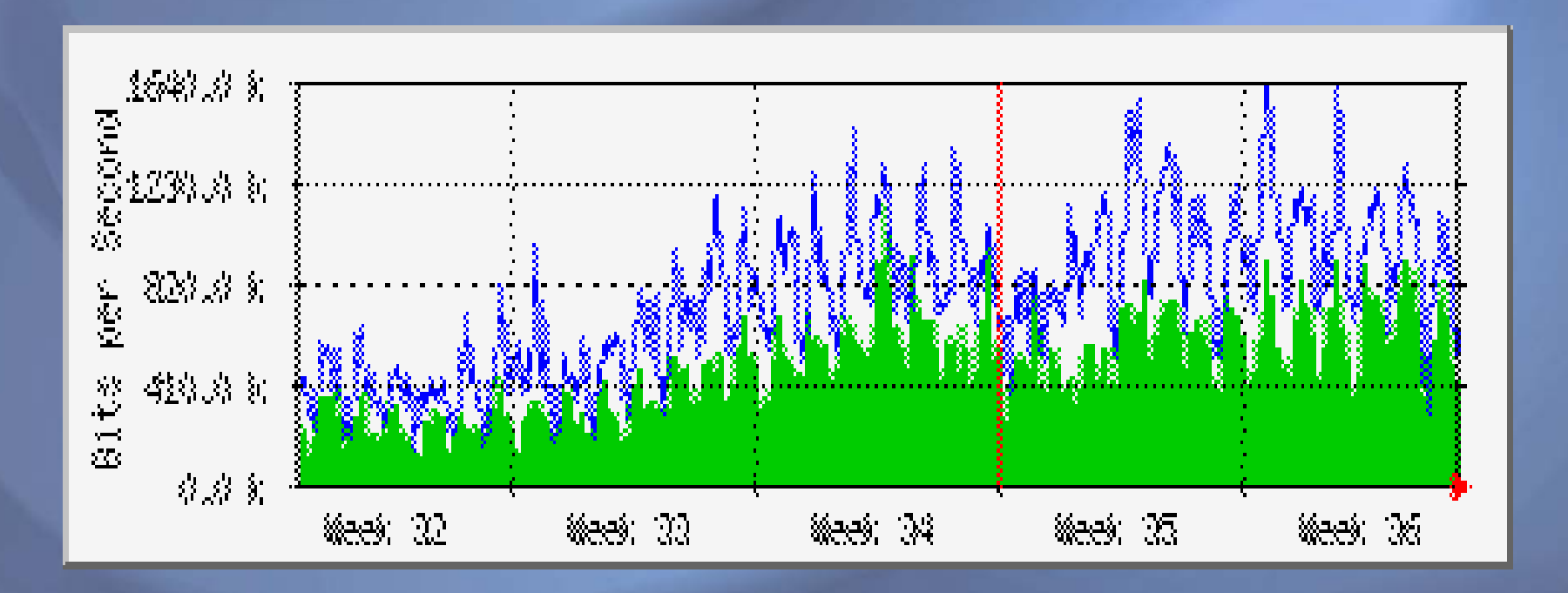

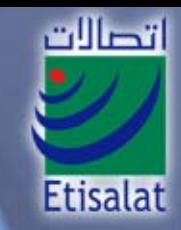

#### Monthly Utilization for the 2nd E1 link

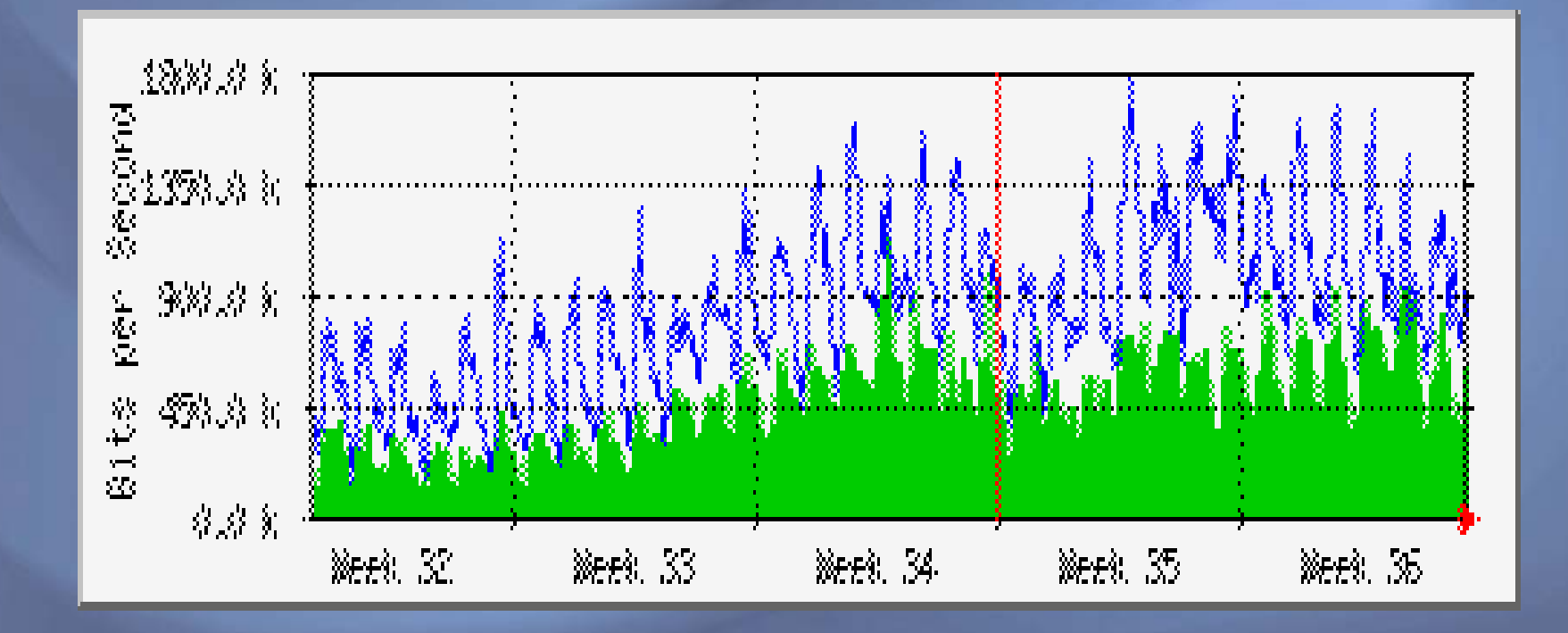

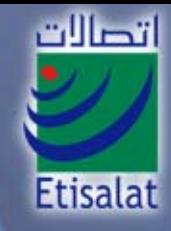

#### Trace route to Omantel (Customer)

※

tracert www.omantel.net.om

Tracing route to om22.omantel.net.om [212.72.23.44] over a maximum of 30 hops:

 $1 \text{ ms}$   $1 \text{ ms}$   $1 \text{ ms}$   $1 \text{ ms}$   $213.42.1.195$ 2 <1 ms <1 ms <1 ms 213.42.1.130 $3 \leq 1$  ms  $\leq 1$  ms  $\leq 1$  ms dxb-emix-ra.ge6303.emix.ae [195.229.31.99] 4 <1 ms <1 ms <1 ms dxb-a.emix.net.ae [195.229.31.94]  $5 \leq 1$  ms  $\leq 1$  ms  $\leq 1$  ms  $195.229.31.105$ 6 19 ms 11 ms 11 ms 195.229.29.38 7 7 ms 19 ms 7 ms 212.72.16.3 8 8 ms 7 ms 8 ms 62.231.254.1309 7 ms 7 ms 7 ms 212.72.23.44

Trace complete.

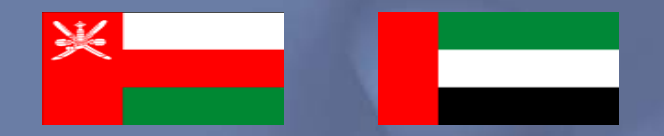

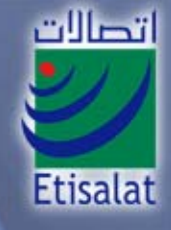

#### Daily Utilization

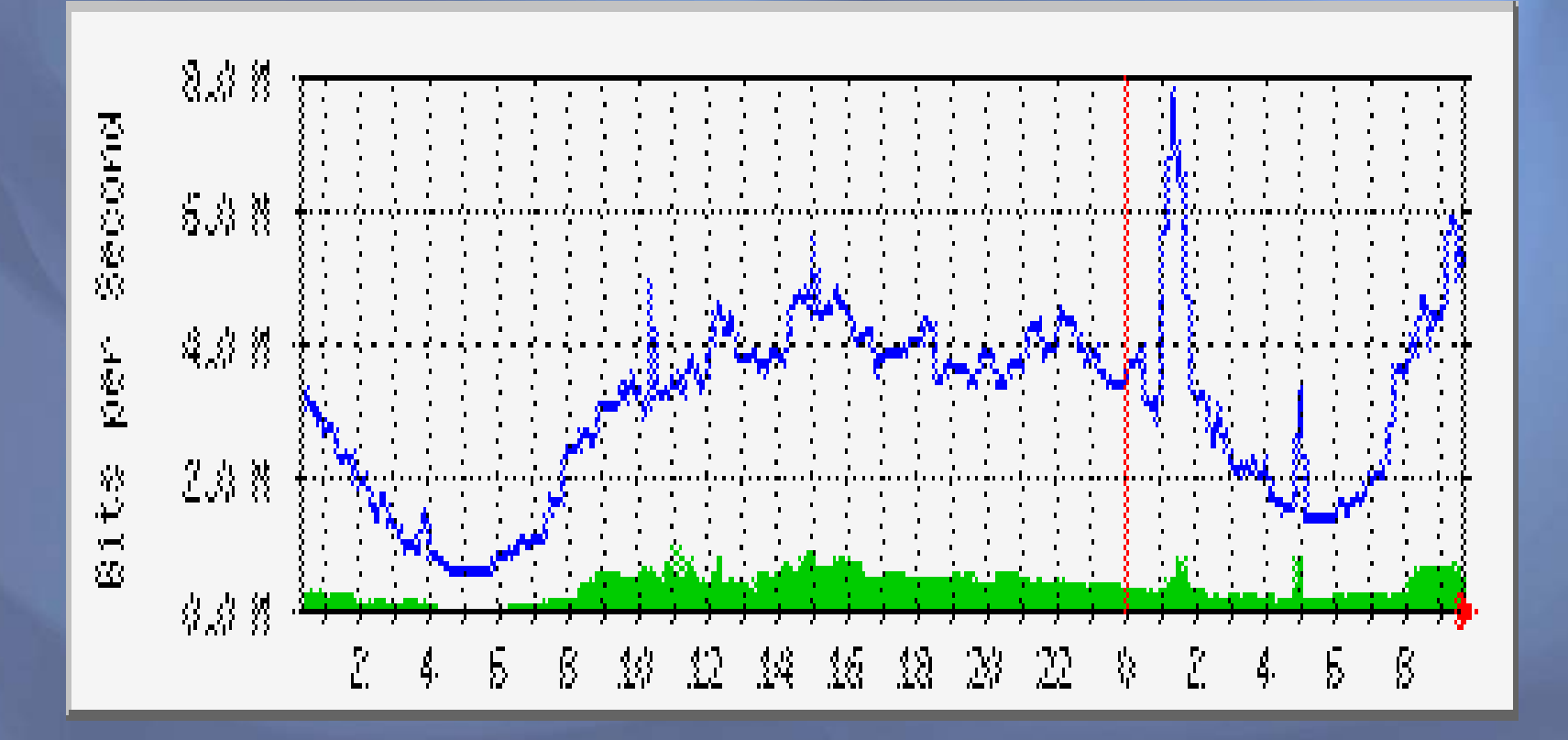

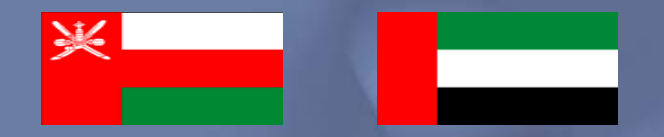

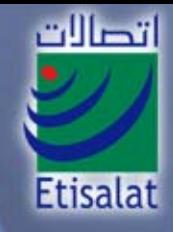

#### Weekly Utilization

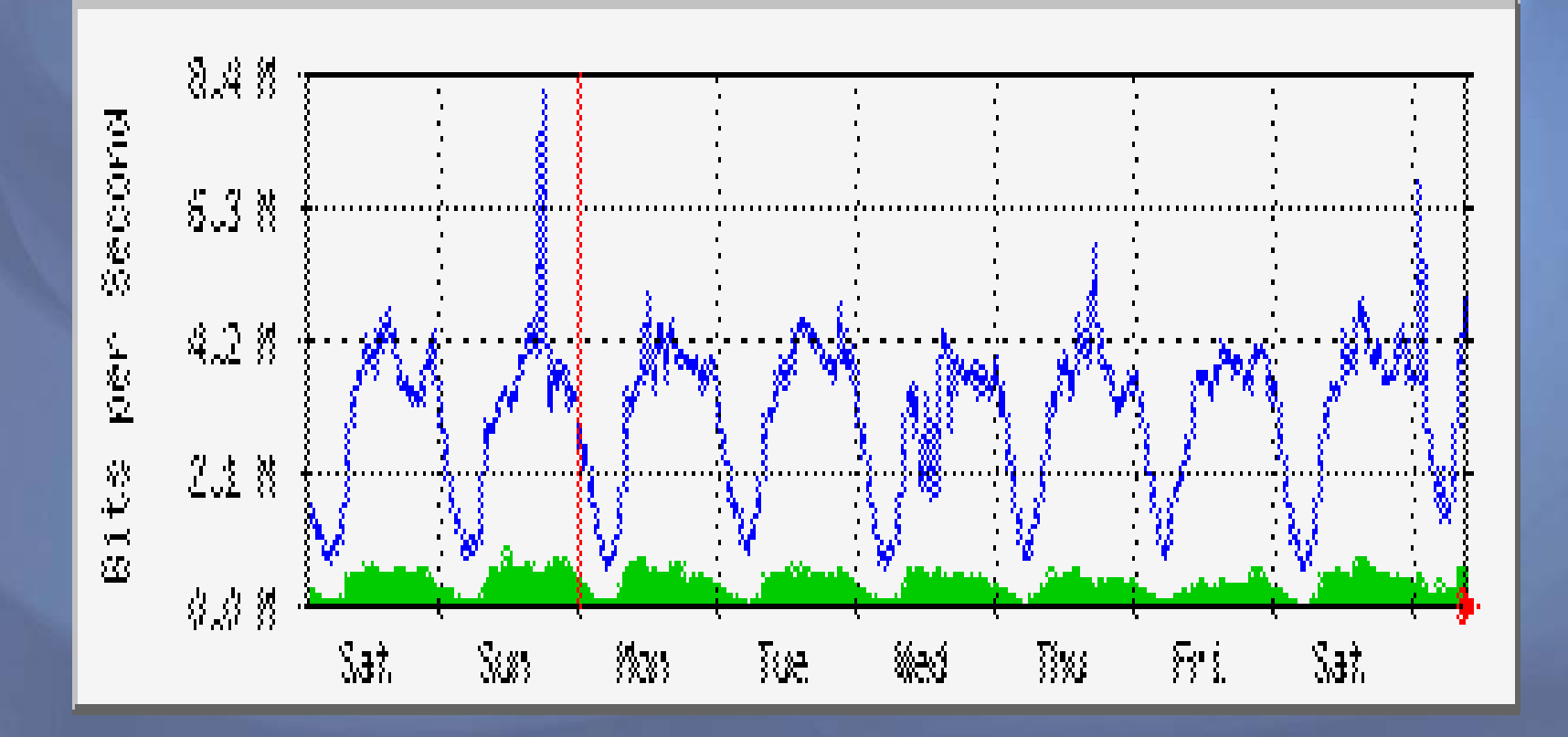

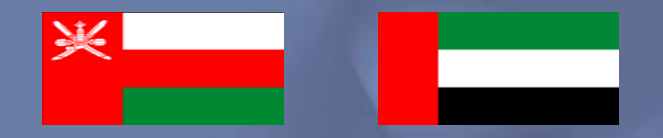

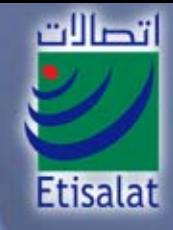

### Monthly Utilization

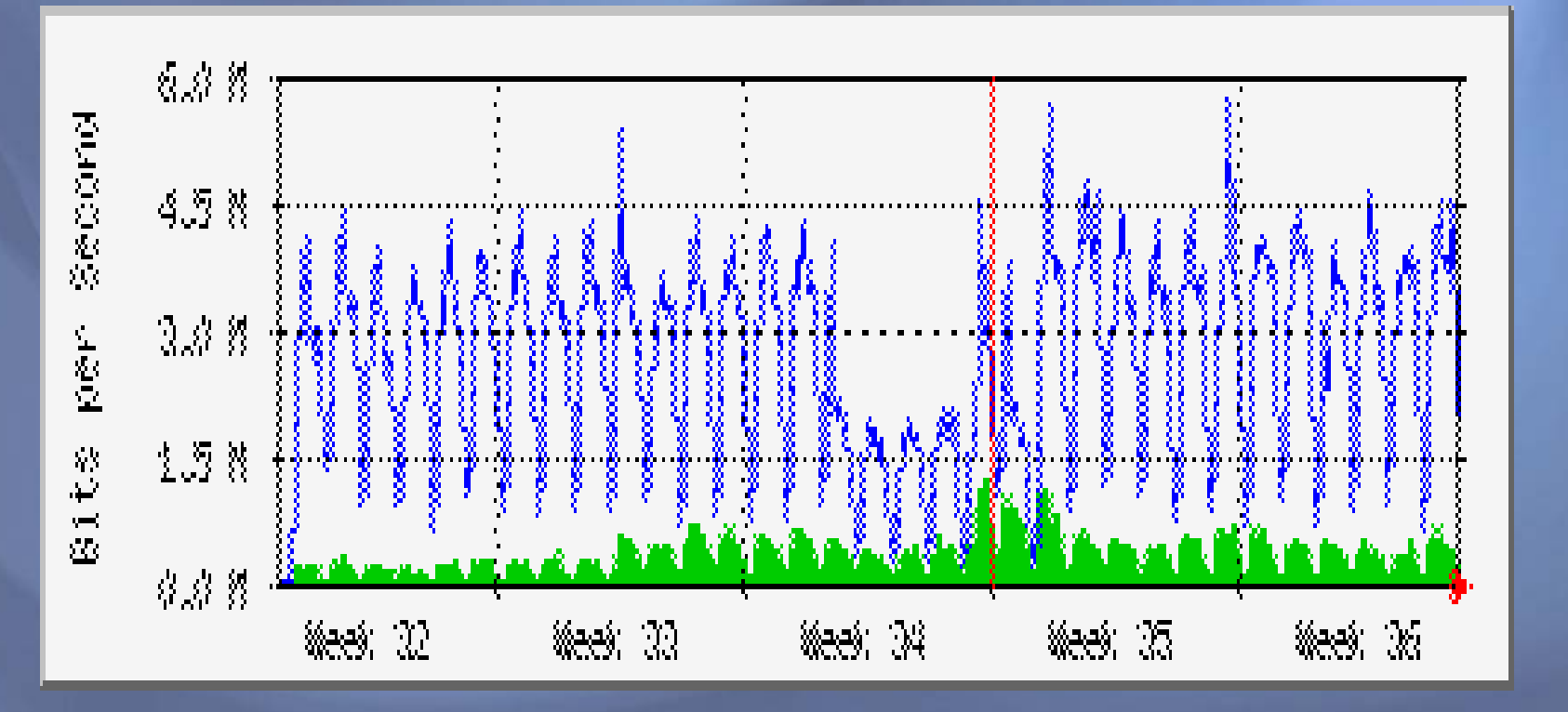

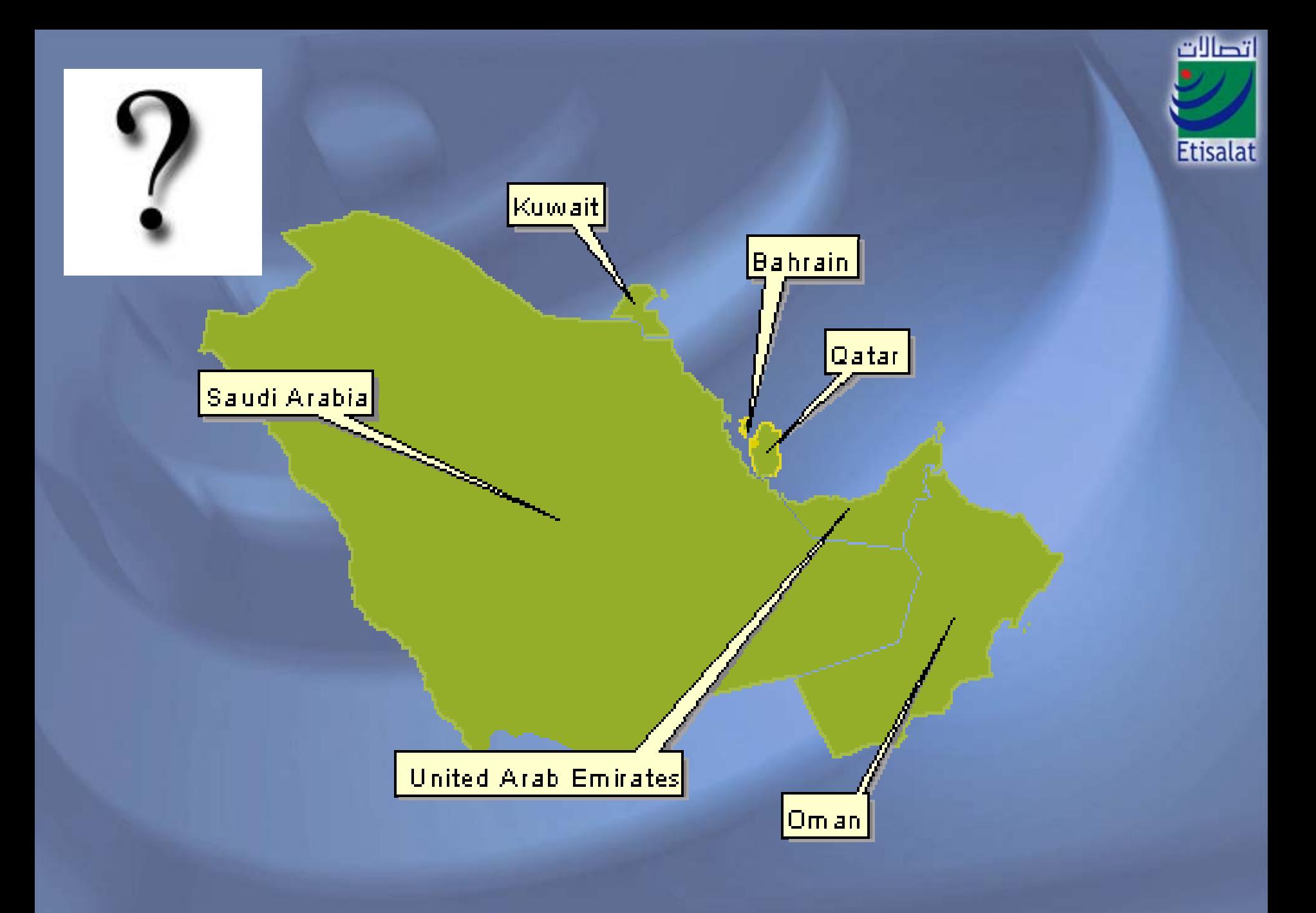